# Icom 7100 tips

June 29, 2021

## Packet

Basic Winlink session setup for IC-7100:

- 1. Radio settings
- 2. WinLink Express settings

### Radio Settings

- 1. Set DATA MOD to ACC
- 2. Frequency (packet) and mode (FM-D)
- 3. VSEND Select to OFF

Use the SET/CONNECTIONS Menu.

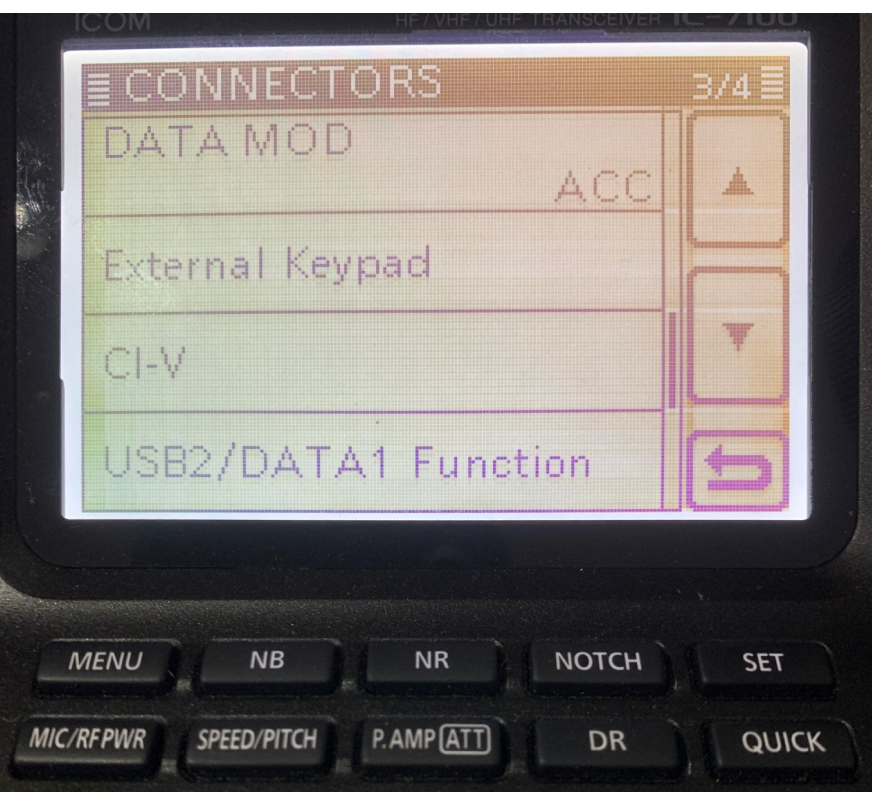

Choose packet gateway under Channel Selection and then set radio to gateway frequency. (i.e. 145.710)

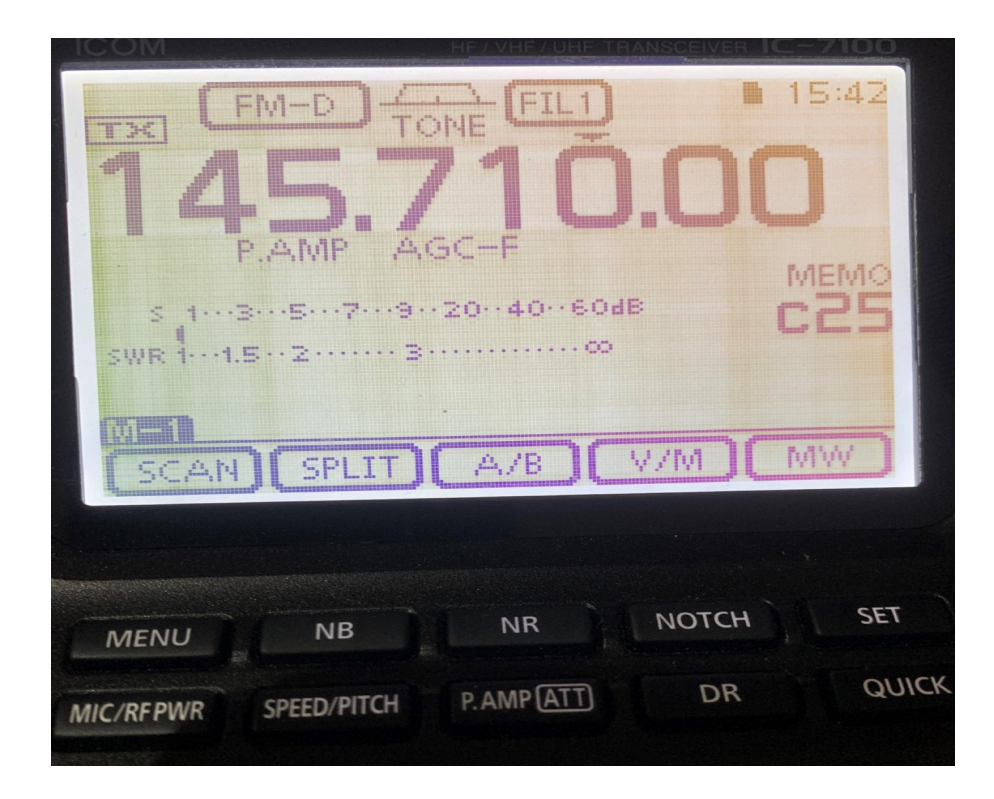

### Winlink Settings Menu

#### Choose TNC type, Serial Port and Port Baud rate

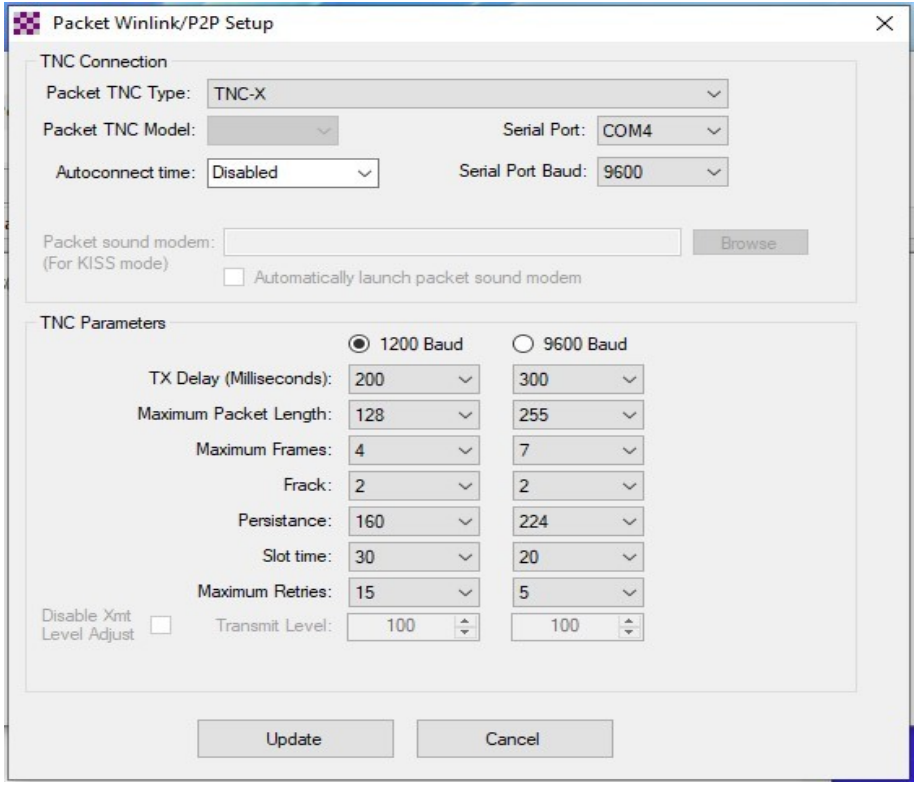

## Vara

#### Set DATA MOD to USB

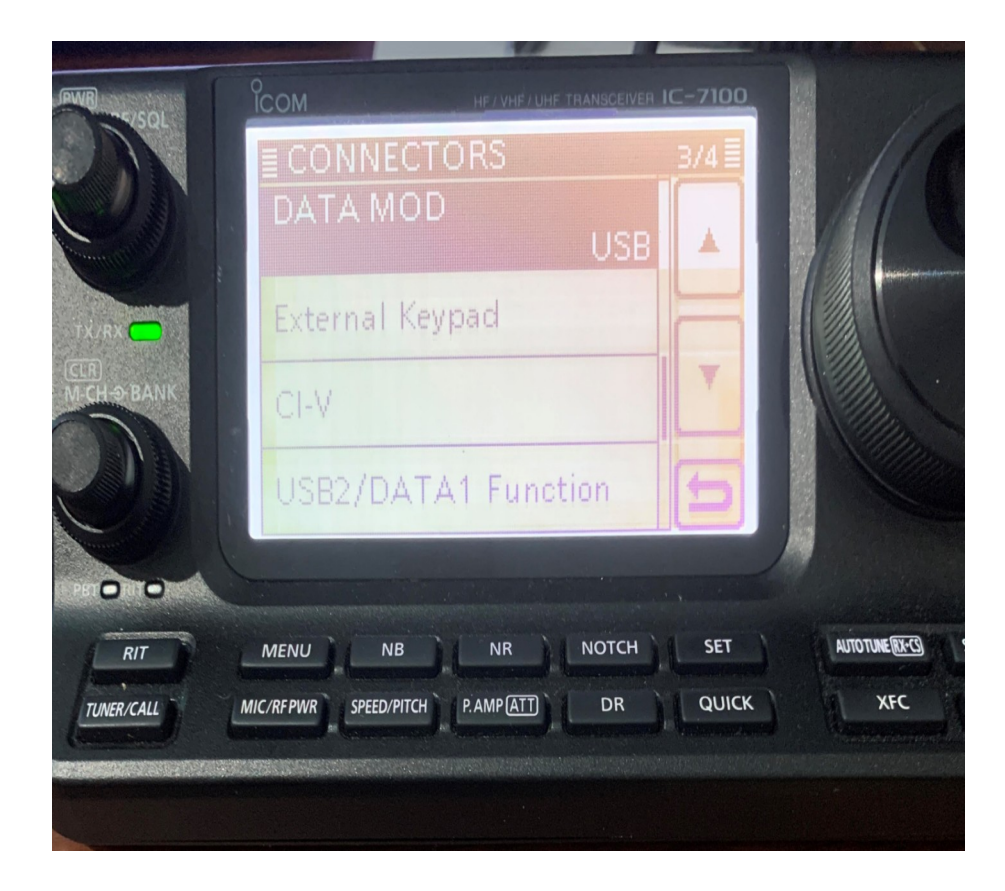

Set Mode to USB-D

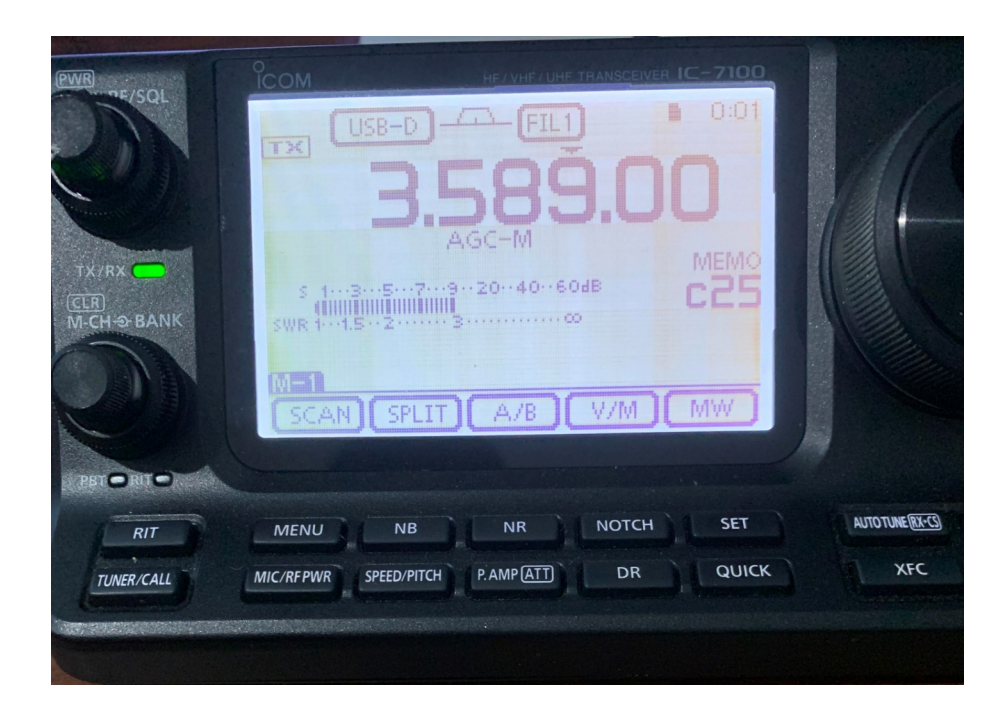

## Voice

#### Be sure to set DATA MOD to MIC

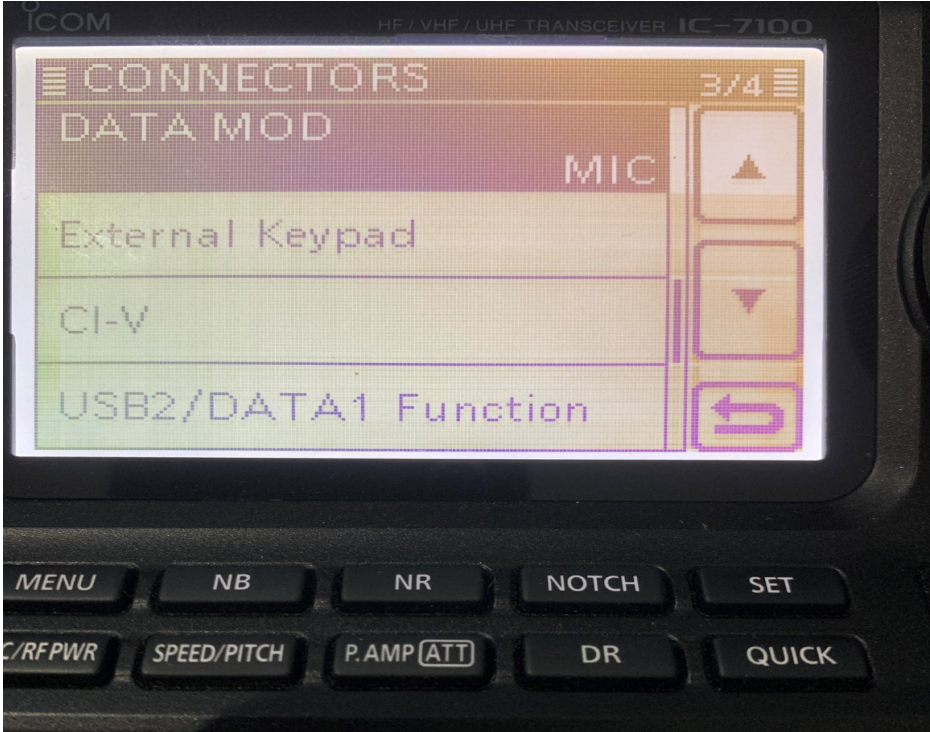